## **Modifier le rôle d'un périphérique**

Publié: 2023-09-19

Le système ExtraHop découvre et classe automatiquement les périphériques sur votre réseau en fonction de l'activité du protocole ou du modèle de périphérique et attribue un rôle à chaque périphérique, tel qu'une passerelle, un serveur de fichiers, une base de données ou un équilibreur de charge. Vous pouvez à tout moment modifier le rôle attribué à un périphérique.

Voici quelques considérations importantes concernant la modification du rôle d'un périphérique :

- Une fois que vous avez modifié le [rôle d'un](https://docs.extrahop.com/fr/9.4/devices-overview/#r�les-des-p�riph�riques)  $\mathbb Z$  dispositif, celui-ci peut être supprimé ou ajouté à des [groupes de dispositifs dynamiques](https://docs.extrahop.com/fr/9.4/eh-system-user-guide/#cr�er-un-groupe-dynamique-d)  $\mathbb Z$  qui incluent un rôle de dispositif en tant que critère.
- Les changements de rôle des périphériques ne sont pas synchronisés entre les systèmes ExtraHop connectés. Par exemple, si vous modifiez un rôle de périphérique sur un capteur, le rôle n'est pas modifié à partir d'une console connectée.
- 1. Connectez-vous au système ExtraHop via https://<extrahop-hostname-or-IP-address>.
- 2. En haut de la page, cliquez sur **Assets (Actifs**).
- 3. Cliquez sur **Dispositifs** dans le volet de gauche, puis sur le tableau **Dispositifs actifs**.
- 4. Filtrez la liste des dispositifs pour trouver celui que vous recherchez, puis cliquez sur son nom. La page Présentation du dispositif s'affiche et présente l'activité du trafic et du protocole pour le dispositif sélectionné.
- 5. Cliquez sur **Modifier les propriétés**.
- 6. Dans la section Rôle du dispositif, cliquez sur la liste déroulante, puis sur l'un des rôles suivants : **Rôle Description**

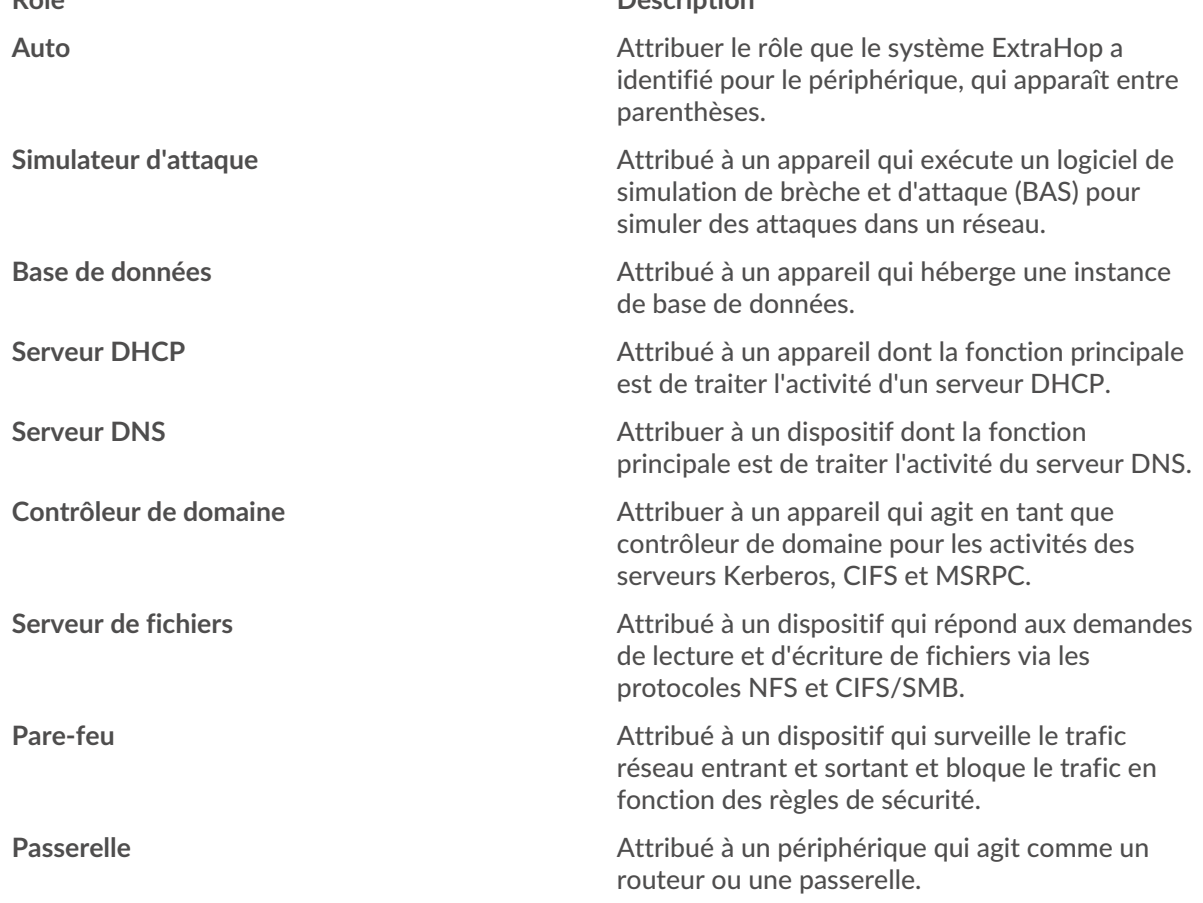

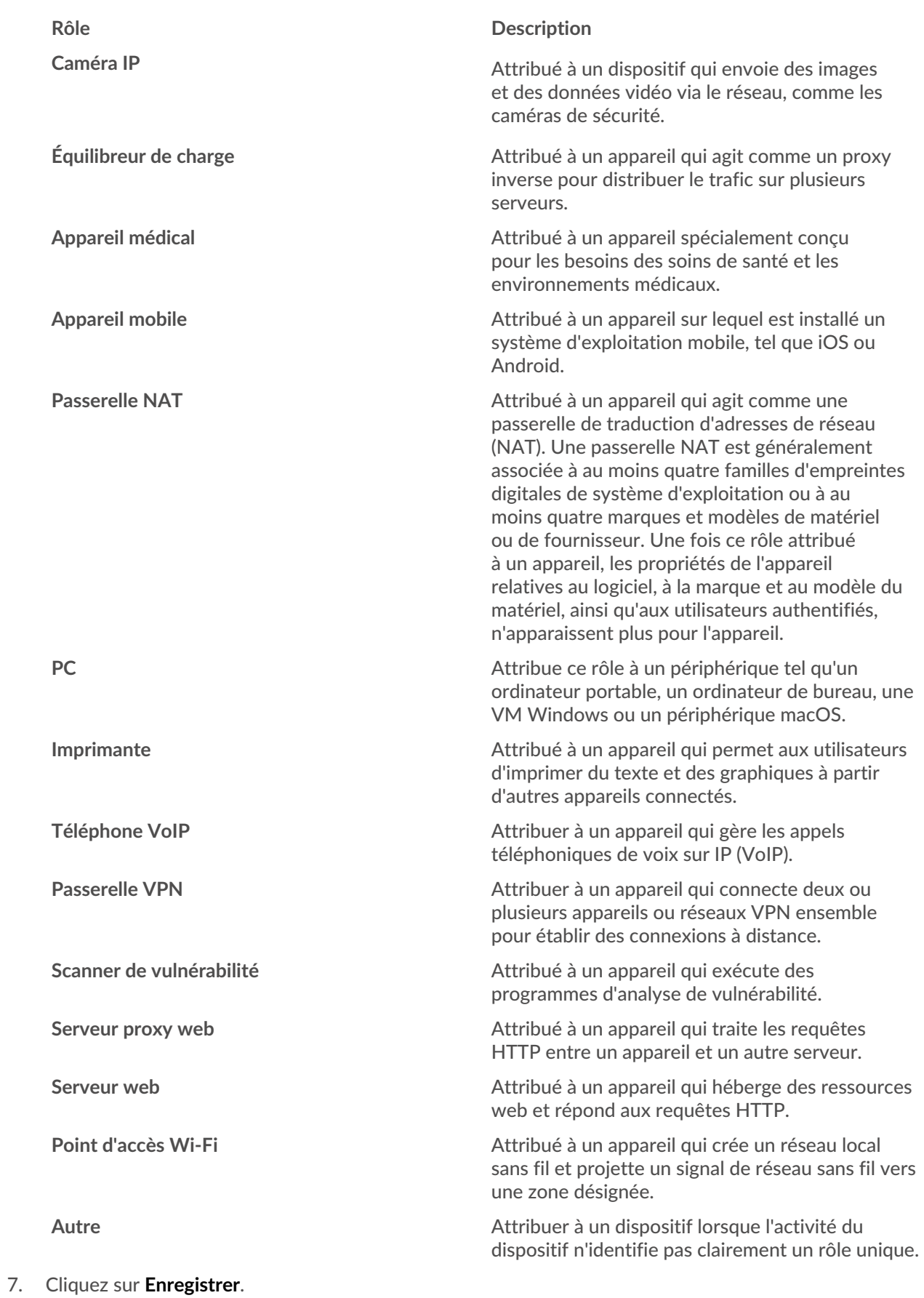